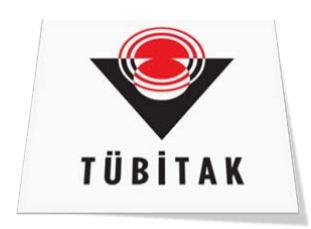

Proje Yürütücüleri, yürürlükte olan projelerinin ödenekleri ile ilgili raporlara **Araştırmacı Bilgi Sistemi (ARBİS)** üzerinden **TÜBİTAK Proje Bilgileri (TTS)** iletisi ile, projelerinin ödenek ve harcamalarına ilişkin raporları alabileceklerdir.

Raporlara erişim için izlenmesi gereken adımlar kısaca şöyledir:

**arbis.tubitak.gov.tr** web adresinden ARBİS'e giriş yapılmalıdır.

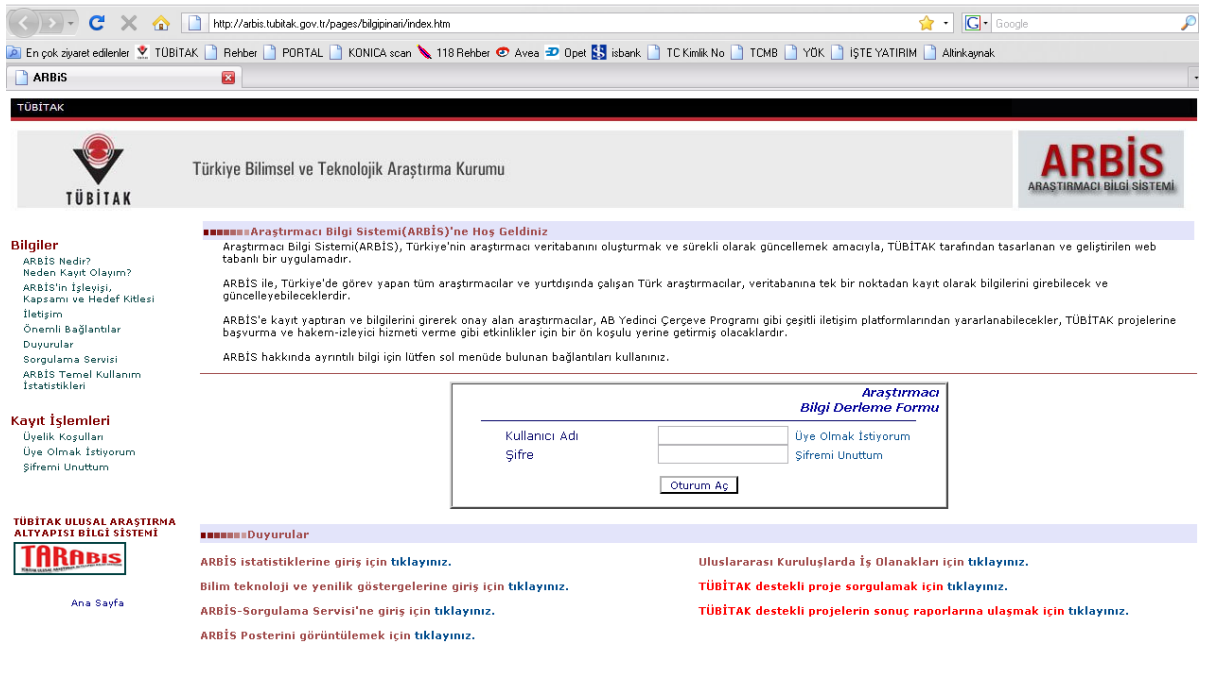

.<br>Copyright 2007 Türkiye Bilimsel ve Teknolojik Araştırma Kurumu. Her hakkı saklıdır.

**TÜBİTAK Proje Bilgileri (TTS)** iletisi tıklatıldığında yürütücüsü olduğunuz projelerin listesi ekrana gelir. Raporlamak istenilen proje seçilir.

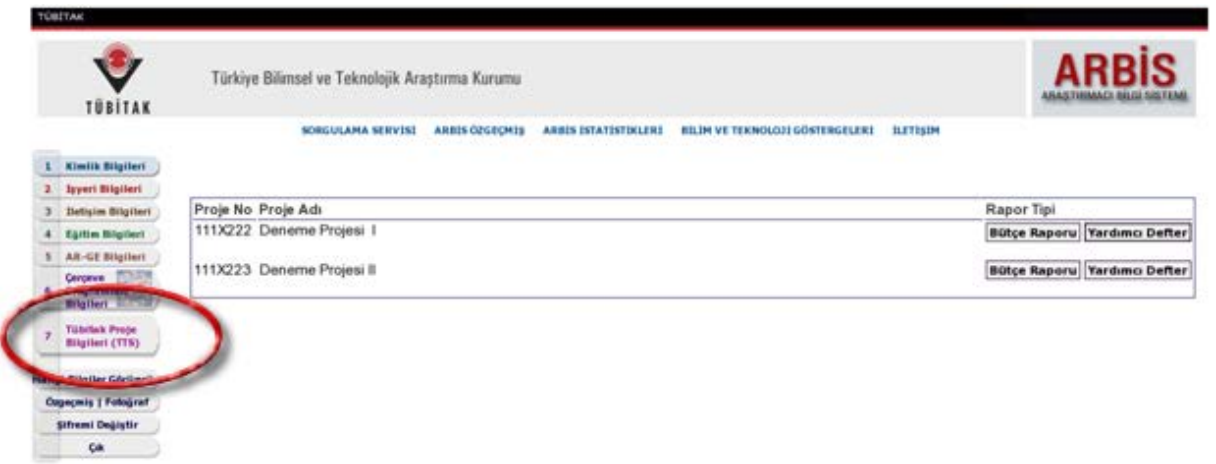

Daha sonra ekrana gelen parametrik menü yardımı ile, **tarih aralığı, hesap kodu** ve **raporo türü** belirlenir.

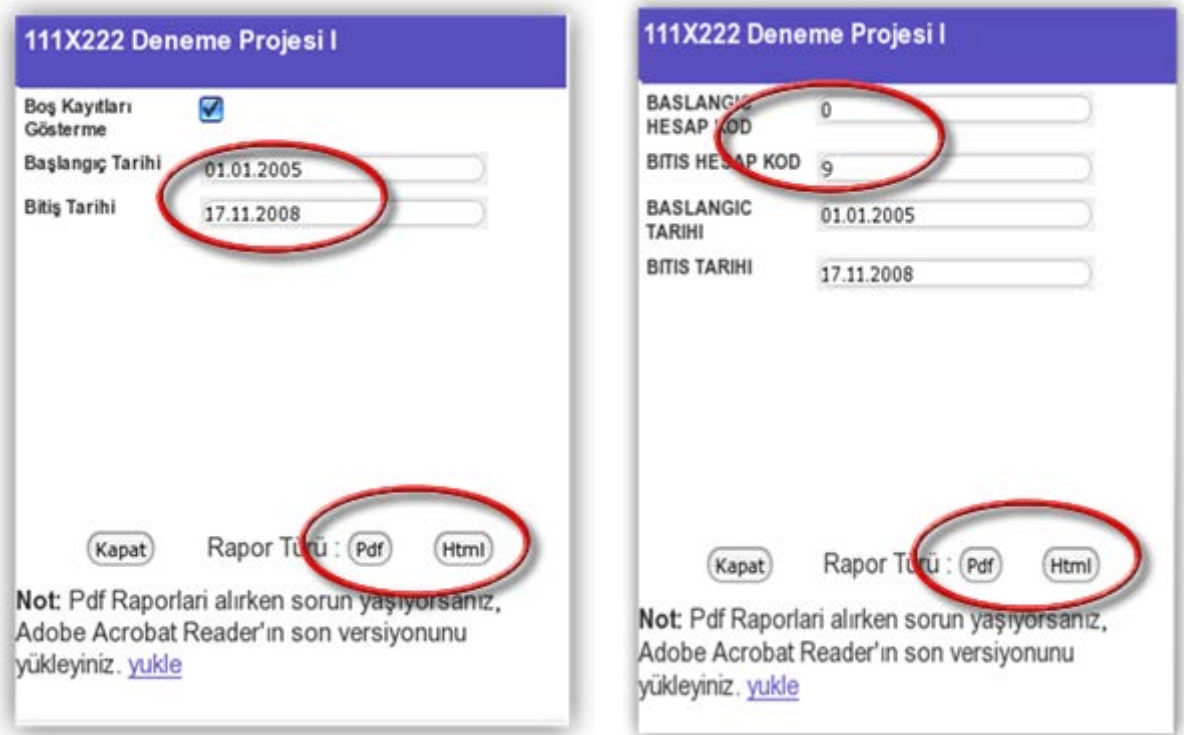

Belirlenen parametrik bilgiler doğrultusunda **bütçe raporu ve yardımcı defter** görüntülenir.

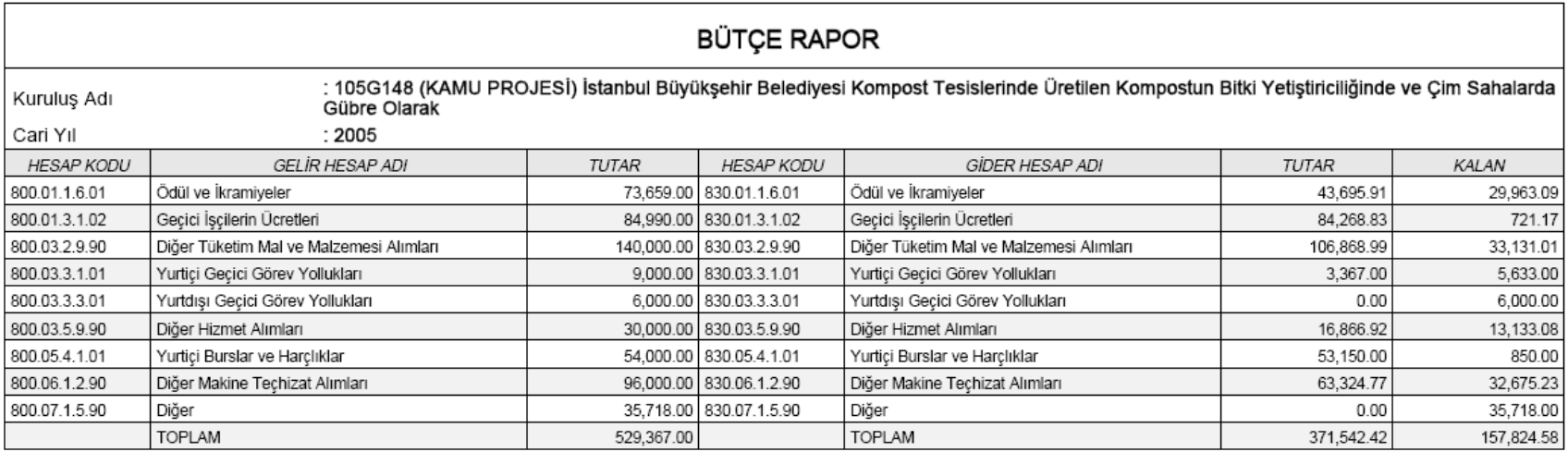

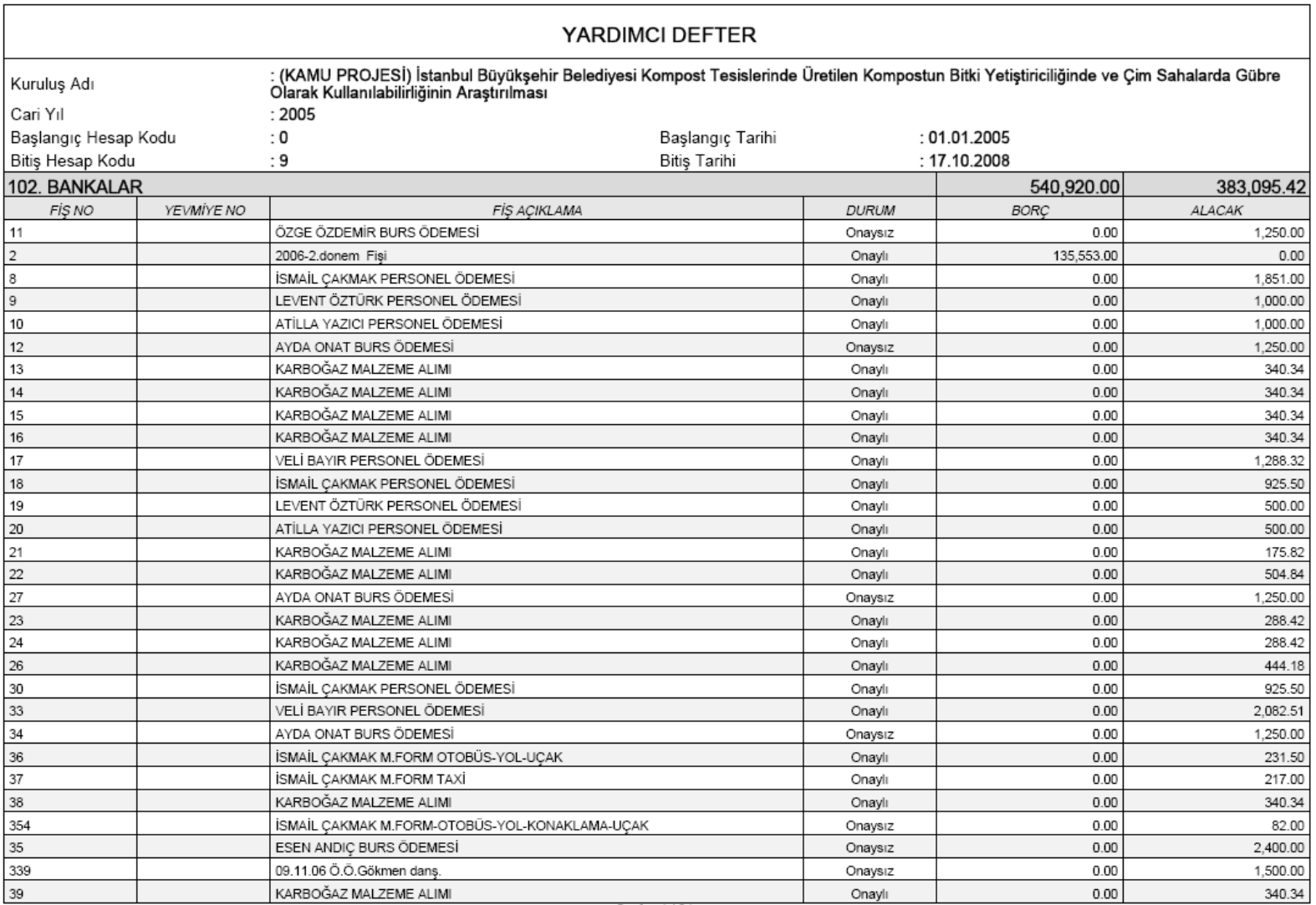

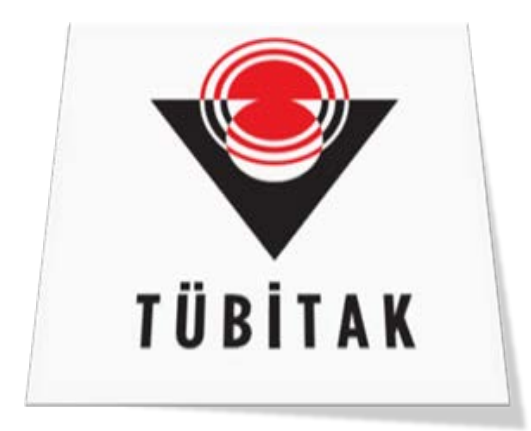

## tts.tubitak.gov.tr

Bilimsel Projeler ile ilgili güncel bilgilere **tts.tubitak.gov.tr** adresinden ulaşabilirsiniz.